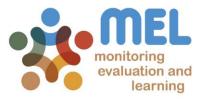

### How to report Milestones for the Annual Report

Learn how report Milestones on MEL

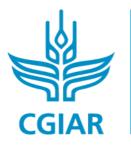

**research** program on Fish

LED BY

IN PARTNERSHIP WITH

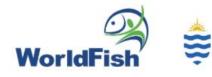

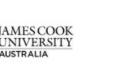

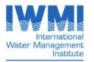

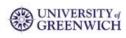

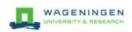

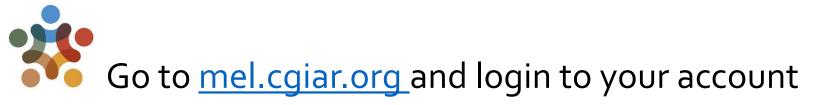

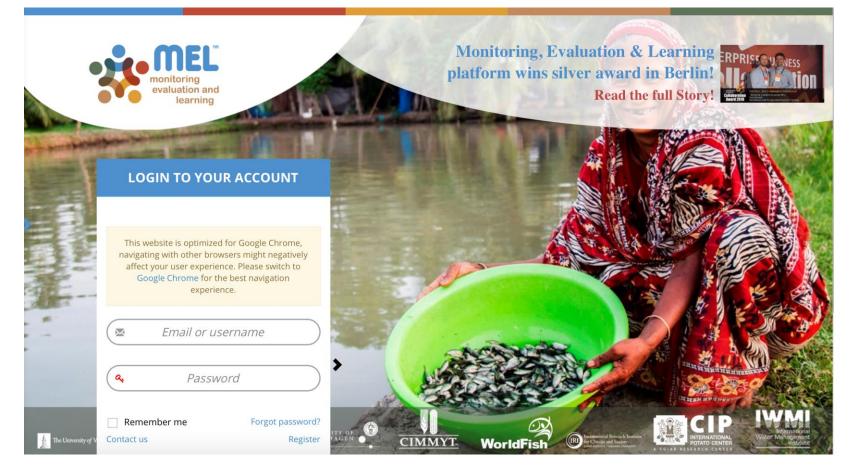

Use your email and password to login

Click on «Forgot password?» if you need to change your credentials

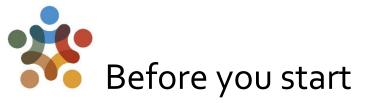

Remember that:

- 1) Only Flagship Leaders and Cluster leaders and co-leaders may report the Milestones of the Flagship and Cluster(s) under their responsibility.
- 2) The "Milestones" section will only appear in their pages.

| Home Organize × Planning × Reporting × Evaluation × Approvals POWB/AR × Open Facts × Knowledge Sharing × Survey × GeOC × | 🗱 🏬 👯 🏬 🔾 😪 🥮 John Benzie 🗸                            |
|----------------------------------------------------------------------------------------------------|--------------------------------------------------------|
| Reporting Destroord                                                                                                    |                                                        |
| Phase1 Extension Phase1 Pha<br>Projects Projects                                                                         |                                                        |
| Set FLAGSHIP ★                                                                                                    |                                                        |
| li CLUSTER ≈                                                                                                    |                                                        |
|                                                                                                    |                                                        |
| S Milestones V                                                                                                    |                                                        |
|                                                                                                    | Search:                                                |
| FISH CRP-FP1 - Sustainable aquaculture Flagship Le                                                                       | eader Report                                           |
| FISH CRP-FP1-1 - Fish breeds and genetics Cluster Let                                                                    | ader 3 Report                                          |
|                                                                                                    |                                                        |
| S OUTPUT ≈                                                                                                    | New Innovation +                                       |
| S Capacity Development & Knowledge Sharing ☆                                                                             | New Capacity Development & Knowledge Sharing Activity+ |
|                                                                                                    |                                                        |
|                                                                                                    |                                                        |
| Follow the steps 1 to 3 to access the Milestones revision module                                                         | 1 -                                                    |
|                                                                                                    |                                                        |
| REPORTING CRP 📫 MILESTONES 📫 REPORT                                                                                      |                                                        |
|                                                                                                    |                                                        |

3

# Click on «See Milestones» under the Outcome of interest to access all the Milestones for that Outcome.

Outcome List Reporting RSH CRP-FP1

| 10     | records                                                                                                    |                                                                             |                                                                                                    |                | Search:                                                                                                    |                             |
|--------|----------------------------------------------------------------------------------------------------|-----------------------------------------------------------------------------|----------------------------------------------------------------------------------------------------|----------------|----------------------------------------------------------------------------------------------------|-----------------------------|
| lode   | * Outcome Statement                                                                                                    | Cluster                                                                     | SLOs                                                                                                    | Completed Year | Sub-IDOs                                                                                                    | Actions                     |
| DUTCOM | E 1.5 million households have access to and are using our selectively improved, faster growing and more resilient strains of tilapia and carp<br>seed using our selectively improved, faster growing and more resilient strains of tilapia and carp seed | FP1-1 - Fish<br>breeds and<br>genetics<br>FP1-3 -<br>Aquaculture<br>systems | 1 - Reduced Poverty                                                                                                    | 2022           | 1,4.3 - Enhanced genetic gain                                                                                                    | See Milestones<br>Reporting |
| DUTCOM | E 2.5 million households have adopted disease detection and control strategies, costeffective and sustainable aquafeeds and/or improved<br>aquaculture management practices                                                                              | FP1-2 - Fish<br>health, nutrition<br>and feeds                              | <ol> <li>Reduced Poverty</li> <li>Improved food and nutrition<br/>security and health</li> <li>Improved natural resources<br/>systems and ecosystems services.</li> </ol> | 2022           | 1.3.4 - More efficient use of inputs   1.4.2 -<br>Closed yield gaps through improved<br>agronomic and animal husbandry practices  <br>2.3.2 - Reduced livestock and fish disease risks<br>associated with intensification and climate<br>change   3.3.2 - Enhanced adaptive capacity<br>to climate risks | See Milestones<br>Reporting |
| DUTCOM | 4.8 million mt of annual farmed fish production with reduced environmental impact and increased resourceuse efficiency (measured by 20% reduction in GHG emissions and 10% increase in water and nutrient-use efficiency)                                | FP1-3 -<br>Aquaculture<br>systems                                           | 3 - Improved natural resources<br>systems and ecosystems services.<br>A - Climate Change                                                                                  | 2022           | A.1.1 - Climate Change - Reduced net GHG<br>emissions from agriculture, forests and others<br>forms of land use   A.1.4 - Enhanced capacity<br>to deal with climate extremes                                                                                                    | See Milestone<br>Reporting  |
| DUTCOM | E 2.3 million poor men, women and youth access improved livelihood opportunities resulting from increased aquaculture production and<br>associated value chains and enterprise development (of which 50% are women).                                     | FP1-3 -<br>Aquaculture<br>systems                                           | 1 - Reduced Poverty<br>2 - Improved food and nutrition<br>security and health                                                                                             | 2022           | 1.3.1 - Diversified enterprise opportunities  <br>1.3.2 - Increased livelihood opportunities  <br>1.3.4 - More efficient use of inputs   1.4.2 -<br>Closed yield gaps through improved<br>agronomic and animal husbandry practices                                                                       | See Milestone<br>Reporting  |

(Step **4**): The «See Milestones» button will allow you to check and report on the Milestones under the Outcome of interest.

## A new page with the list of all Milestones for the selected Outcome will appear.

(Step **5**)You may filter by reporting year (type the year, e.g. 2019 in the **«Search**» box). This will allow you see only the selected year's Milestones, as shown in the example.

Milestone List Reporting FISH CRP-FP1

| 10     | ✓ records                                    |                                                                                                    |                                                                                                    |                     | Search           | n: 2019        |
|--------|----------------------------------------------|----------------------------------------------------------------------------------------------------|----------------------------------------------------------------------------------------------------|---------------------|------------------|----------------|
|        | Code                                         | Milestones                                                                                                    | Planned Narrative                                                                                                    | Reporting Narrative | Reporting Year 🔺 | Status Actions |
|        | i MIL1.1.1 -<br>2019<br>+ Add New 🕄          | Production of the first selected generation of catla<br>and silver carp (in Bangladesh), and the production<br>of genomic data on specific traits designed to<br>increase resilience in tilapia (global). | Changed to better reflect progress in the genetics research cluster 1.1. PIM proposal<br>original: New multiyear public and/or private sector investment programs have<br>extended improved tilapia breeding and dissemination programs to FISH focal<br>countries in Africa [Tanzania, Zambia] and Asia [Cambodia] |                     |                  | View           |
| )<br>6 | i MIL1.1.2 -<br>2019<br>+ Add New <b>(</b> ) | Assessment of adoption and performance of<br>previous introductions of GIFT into focal countries<br>in Asia and Abbassa strain in Egypt completed                                                         | New Milestone                                                                                                    |                     |                  | View           |

(Step 6): Click on «**Add New**» below the Milestone of interest to start reporting the Milestone. A new window will open with fields to be completed as per CGIAR standard requirements.

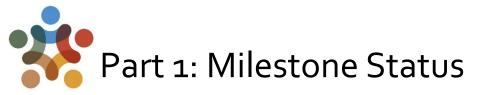

(Step 7-a): Provide key information on the status of the Milestone for the selected reporting year, as shown in the example:

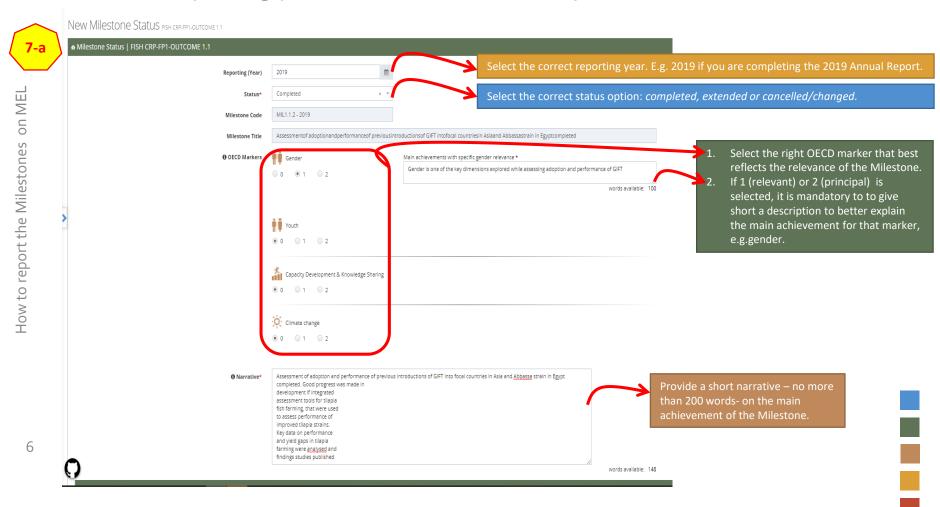

### Part 2: Evidences - Knowledge references, Outcomes (OICR) or Policy Contributions, Innovations.

(Step 7-b): Provide key references in each of the boxes as an evidence in support to the Milestone status achieved in the reporting year.

| • Evidences - (Reported & UnReporte               | d References)                                                                                   |                                                                | Select it directly fro | ence – knowledge product<br>om MEL reported files<br>ally and paste the link of re                 |           | rse, etc.) |
|---------------------------------------------------|-------------------------------------------------------------------------------------------------|----------------------------------------------------------------|------------------------|----------------------------------------------------------------------------------------------------|-----------|------------|
| #1 Citation                                       |                                                                                                 | Link                                                           |                        |                                                                                                    |           |            |
| Ibrahim, N.A.; Nasr-Allah, A.M.; Charo-Karisa, H. | l. (2019). Assessment of the impact of dissemination of genetically improved Abbassa Nile tilag | https://hdl.handle.net/20.500.12348/3751                       |                        | Select From                                                                                        | MEL       |            |
| #2 Citation                                       |                                                                                                 | Link                                                           |                        |                                                                                                    |           |            |
| Samuel Mengistu, Han Mulder, John Benzie, Ha      | ans Komen. (18/3/2019). A systematic literature review of the major factors causing yield gap b | https://hdl.handle.net/20.500.12348/3850                       |                        | 🗹 🕈 Select From                                                                                    | MEL       |            |
| #3 Citation                                       |                                                                                                 | Link                                                           |                        |                                                                                                    |           |            |
| Nhuong Van Tran, Kelvin Shikuku, Cristiano Ros    | ssignoli, Matthew Hamilton, John Benzie, Benoy Barman, Mohammad Ali, Manjurul Karim. (4/2       | https://dataverse.harvard.edu/dataset.xhtml?persistentId=doi:1 | 0.7910/DVN/QJKF5N      | C + Select From                                                                                    | MEL 🖀     |            |
| #4 Citation                                       |                                                                                                 | Link                                                           |                        |                                                                                                    |           |            |
| Manfred Zeller, Ling Khor, Nhuong Van Tran, Ki    | elvin Shikuku, Kai Ching Cheong, Yee Aung, Bezawit Bahru, Diana Jaime. (4/2/2020). Myanmar      | https://dataverse.harvard.edu/dataset.xhtml?persistentId=doi:1 | 0.7910/DVN/MIYZYQ      | 🕑 🔸 Select From                                                                                    | MEL 🔒     |            |
| Evidences - (OICR - Outcome Impac                 | t Case Report, Blogs & Policy Case References)                                                  | + Add Reference                                                | $\rightarrow$          | <ul><li>When applicable, select f</li><li>Reported OICR(s)</li><li>Reported Policy Contr</li></ul> |           |            |
| Evidences - (Innovation References)               |                                                                                                 | + Add Reference                                                |                        |                                                                                                    |           |            |
| #1 Innovation Name                                |                                                                                                 | Link                                                           | Innovatio              | able, select from MEL relations                                                                    | .ea :     |            |
|                                                   |                                                                                                 |                                                                |                        | 🕑 🕇 Select From                                                                                    | MEL 🔒     |            |
|                                                   |                                                                                                 | + Add Reference                                                |                        |                                                                                                    |           |            |
| 7                                                 |                                                                                                 | 7-c                                                            |                        |                                                                                                    |           |            |
| )                                                 |                                                                                                 | Save Changes                                                   |                        |                                                                                                    | 0         |            |
|                                                   | Click on «Save Ch                                                                               | langes» (Step                                                  | o 7-c) after a         | adding all ev                                                                                      | ridences. |            |

#### After saving all the information to report the Milestone, click on «Request Review» (step 8)

This will notify the Flagship leader and other selected peoples (if any) of the changes performed. The Flagship leader may then review the Milestone and complete the final actions accordingly.

Milestone List Reporting FISH CRP-FP1

| a vinde          a vinde       Restrict       Restrict       Restrin       Restrin       Restrin <th>Milesto</th> <th>ne by Reporting</th> <th>Years   FISH CRP-FP1 - Sustainable aquaculture   OUTCOME 1.1</th> <th></th> <th></th> <th></th> <th></th> <th></th>                                                                                                    | Milesto | ne by Reporting | Years   FISH CRP-FP1 - Sustainable aquaculture   OUTCOME 1.1                      |                                                                                                    |                                                       |                |           |                          |
|----------------------------------------------------------------------------------------------------|---------|-----------------|-----------------------------------------------------------------------------------|----------------------------------------------------------------------------------------------------|-------------------------------------------------------|----------------|-----------|--------------------------|
| <ul> <li>Null 11-<br/>Rejude to other first seecond green store of data and silver carps (if Bangdotan), and<br/>Rejude to better reflect projects in the genetic research duter 1.1.M projects or grean to RGH ficts or connect in Addit (Istanda, Zamid)         Rejude to better reflect projects in the genetic research duter 1.1.M projects or grean to RGH ficts or connect in Addit (Istanda, Zamid)         Rejude to better reflect projects in the genetic research duter 1.1.M projects or grean to RGH ficts or connect in Addit (Istanda, Zamid)         Rejude to better reflect projects in the genetic research duter 1.1.M projects or grean to RGH ficts or connect in Addit (Istanda, Zamid)         Rejude to Addit addition of the research of depotion and genetic research duter 1.1.M projects or grean to RGH ficts or connect in Addit (Istanda, Zamid)         Rejude to Addition of the research of depotion and genetic research duter 1.1.M projects or grean to RGH ficts or connect in Addit (Istanda, Zamid)         Report Reflection Addition of the research of depotion and genetic research duter 1.1.M projects or grean to RGH ficts or connect in Addition of the research of depotion and genetic research duter 1.1.M projects and subjects and data data set and in RgH (Reguest Review Mellescont Report region 2.1.)         Reguest Review Mellescont Report region 2.1.         Reguest Review Mellescont Report region 2.1.         Reguest Review Mellescont Report region 2.1.         Reguest Review Mellescont Report region 2.1.         Reguest Review Mellescont Report region 2.1.1.2.2.2.1.         Reguest Review Mellescont Report region 2.1.1.2.2.2.1.2.2.2.1.2.2</li></ul> | 10      | ✓ records       |                                                                                   |                                                                                                    |                                                       |                | Search:   | 2019                     |
| 299       the production of genomic action is specific traits designed to increase refilience in integrates to agring and table (Lancoda).       integrates to agring and table (Lancoda).         • • • • • • • • • • • • • • • • • • •                                                                                                    |         | Code            | Milestones                                                                        | Planned Narrative                                                                                                    | Reporting Narrative                                   | Reporting Year | Status    | Actions                  |
| Total   Total   Image: Add head ad Adbases strain in Egyst completed   Image: Add head ad adbases strain in Egyst completed   Provide the vector is filtered from 13 total entries   Image: Add head adbases strain in Egyst completed   Provide the vector is filtered from 13 total entries   Image: Add head adbases strain in Egyst completed   Provide the vector is filtered from 13 total entries   Image: Add head adbases strain in Egyst completed   Provide the vector is filtered from 13 total entries   Image: Add head adbases strain in Egyst completed   Provide the vector is filtered from 13 total entries   Image: Add head adbases strain in Egyst completed   Provide the vector is filtered from 13 total entries   Image: Add head adbases strain in Egyst completed   Provide the vector is filtered from 13 total entries   Image: Add head adbases strain in Egyst completed   Provide the vector is filtered from 13 total entries   Image: Add head adbases strain in Egyst completed   Provide the vector is filtered from 13 total entries   Image: Add head adbases in the vector is filtered from 13 total entries   Image: Add head adbases in the vector is filtered from 13 total entries   Image: Add head adbases in the vector is filtered from 13 total entries   Image: Add head adbases in the vector is filtered from 13 total entries   Image: Add head adbases in the vector is filtered from 13 total entries   Image: Add head adbases in the vector is filtered from 13 total entries   Image: Add head adbases in the vector is filtered from 13 total entries   Imag                                                                                                    |         | 2019            | the production of genomic data on specific traits designed to increase resilience | in investment programs have extended improved tilapia breeding and dissemination programs to FISH focal countries in Africa [Tanzania, Zambia]                                                                                                    |                                                       |                |           | View                     |
| A new tab will open<br>for you to complete.                                                                                                    | 0       | 2019            | countries in Asia and Abbassa strain in Egypt completed                           |                                                                                                    | performance of previous<br>introductions of GIFT into | 2019           | Completed | Proposed     Responsible |
|                                                                                                    | A       | new             | tab will open                                                                     | Selected users to copy         Flagship Leader and CoLeader, Cluster Leader and CoLeader, Yourself and the selected users here will get this E-Mail sent in copy         Email title *         Request Review Milestone Report Year 2019         Greeting *         Dear         Email text *         Image: Image: Im | rent if<br>tools<br>, that<br>ved<br># on<br>gaps     |                | × ×       | <u>.</u>                 |

8

#### Complete the fields in \* with the necessary information

Use this tab (9) to prepare the email to be sent to the Flagship Leader (automatically selected). You may add more people in copy through the «Copy E-mail to». Then click on «View Email» (10) to see a preview of the email that the Flagship leader and those in copy (if any) will receive.

| Copy E-mail to                                                                                                    |                                                                                                    |
|----------------------------------------------------------------------------------------------------|----------------------------------------------------------------------------------------------------|
| Selected users to copy                                                                                                    | Dear Cristiano Rossignoli,                                                                                                    |
| Flagship Leader and CoLeader, Cluster Leader and CoLeader, Yourself and the selected users here will get this E-Mail sent in copy | Kindly review Milestone MIL1.1.2 - 2019 Reporting Year 2019<br>Best reparts                                                                                                    |
| Email title *                                                                                                    | John Benzie                                                                                                    |
| Request Review Milestone Report Year 2019                                                                                         | New to the platform? Never get lost following the MEL User Guide.<br>Something is not right? Contact an Administrator.                                                                                       |
| Greeting * Dear                                                                                                    | Confidentiality (Notice:<br>Information contained in this email and related attachments are strictly confidential. If<br>you are not the intended recipient, please inform us and delete the email from your |
| Email text *                                                                                                    | system. MEL administrators and their partners take no responsibility for misuse<br>and/or dissemination of this data. Thank you.                                                                             |
| Ž· B U Ø sansserif• A • Ξ Ξ Ξ• ⊞• ∞ 🖬 • X <> ?                                                                                    |                                                                                                    |
|                                                                                                    | Close Ser                                                                                                    |
| Closing *                                                                                                    |                                                                                                    |
| Best regards                                                                                                    | Click on «Send Email                                                                                                    |
| Close                                                                                                    | (11) to complete the                                                                                                    |
| Close                                                                                                    | action and notify the                                                                                                    |

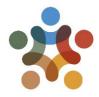

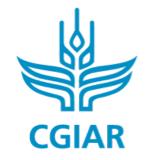

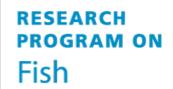

# For more detailed information on how to use MEL please use the <u>online guide</u>

#### You need support? Chat with us 👩 or send us and email 🙆

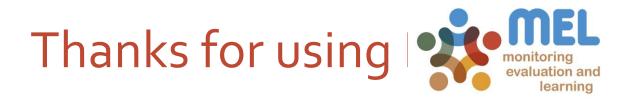